# **Xtreme Beach Volleyball**

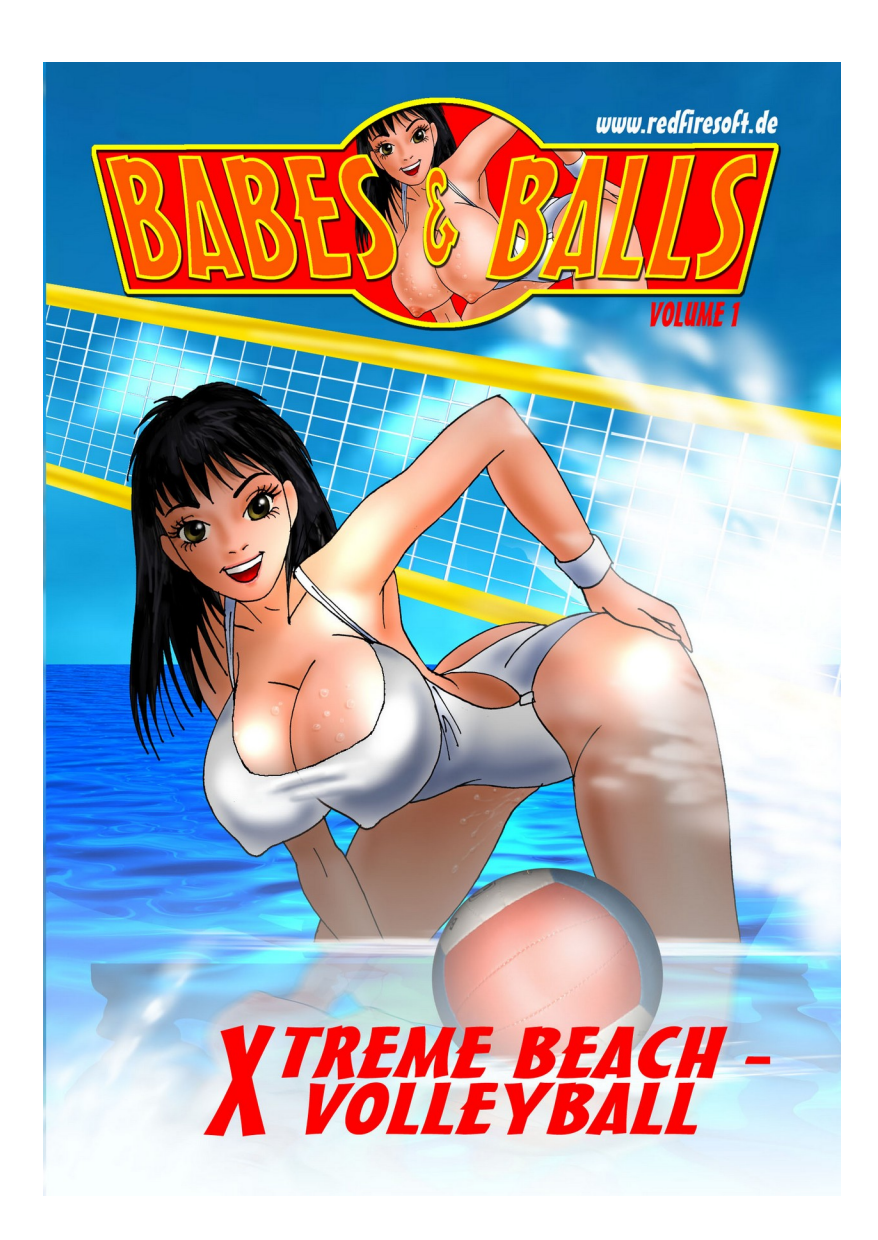

**© 2003 Copyright Red Fire Software (Germany). All rights reserved.**

#### **Table of Contents**

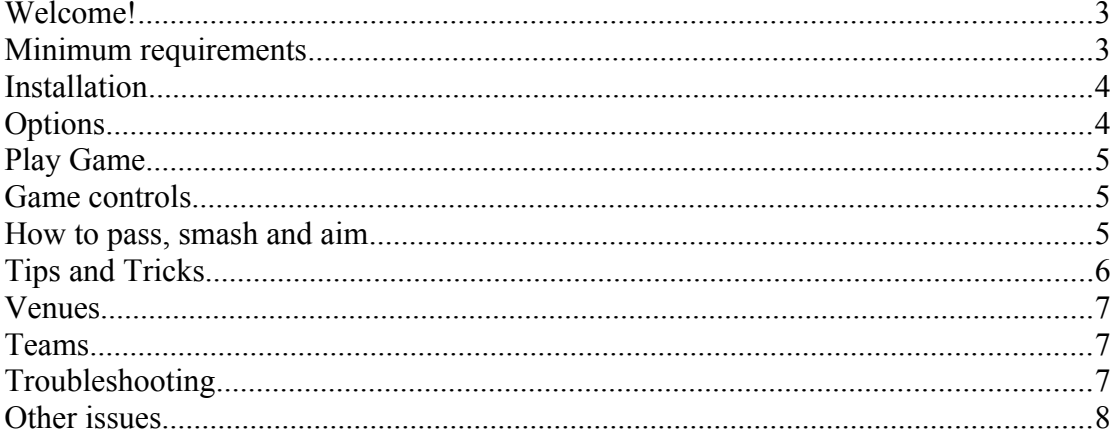

## <span id="page-2-0"></span>**Welcome!**

Thank you for purchasing Beach Volleyball! We hope you will enjoy this intense game of action, sun and sand. There are many exciting locations for you to explore, and many good teams to beat. There's no time to waste - slap on the sun lotion and head for the beach! Good luck!

#### <span id="page-2-1"></span>**Minimum requirements**

In order to enjoy this game at its best, your PC must at least meet the specifications detailed in this section.

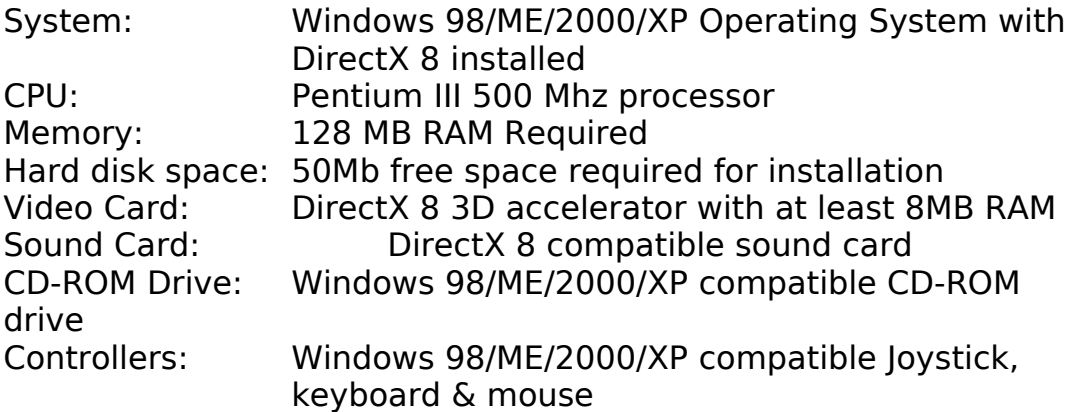

Microsoft DirectX is available on the game CD or downloadable from the Internet at www.microsoft.com.

Your system may require you to install the latest drivers for your particular hardware. In particular, please make sure you have the latest drivers for your graphics card. Please check the card manufacturer's web site for latest drivers.

If you are still unsure about your system contact your retailer for tips and details on how to contact most major hardware suppliers.

## <span id="page-3-1"></span>**Installation**

The installation procedure of Beach Volleyball is very simple and will be completed in a matter of minutes.

- 1. Insert the Beach Volleyball CD into your CD-ROM drive. If you have the Autorun function active in Windows, the Beach Volleyball Installer will start automatically when you insert the CD. If not, browse the CD-ROM using either Windows Explorer or My Computer and double-click on the SETUP.EXE file (located in the root directory of the CD). This will launch the Beach Volleyball Installer.
- 2. Once the copying of the necessary files from the CD to your hard disk is finished a new window appears, letting you know that installation is done. Click Finish to complete the installation procedure.
- 3. Done! You're ready to get into action! Start the game from the Start menu.

## <span id="page-3-0"></span>**Options**

The game starts and first gives you a brief preview of the action to expect in Beach Volleyball. Click a mouse button to reach the menu. Choose Game Options to change the set up of the game according to your preference. The settings available are:

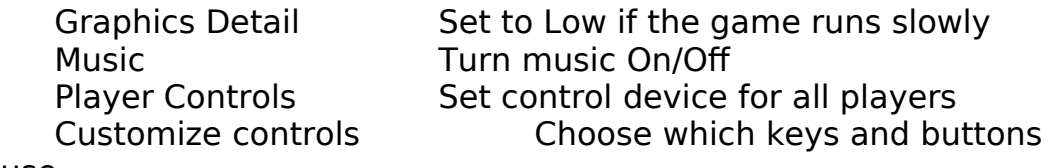

to use

## <span id="page-4-2"></span>**Play Game**

At the Play Game screen you have the possibility to choose the game mode, and also to choose whether you want to play with male or female teams.

The Game modes available are:

Exhibition – Single player Friendly Exhibition – Multiplayer Friendly Compete – Single player Tournament Compete – Multiplayer Tournament

Once you've made you game mode selections you will be presented with the option to customize the game. Choose from 32 national teams; select the number of sets; set the length of each set (11, 15 or 21 points); select one of the 8 exotic and exciting locations you wish to play in. Finally, click the Start Game button to start the fun!

#### <span id="page-4-1"></span>**Game controls**

This is the section that describes how to control your players, and also other functions in the game.

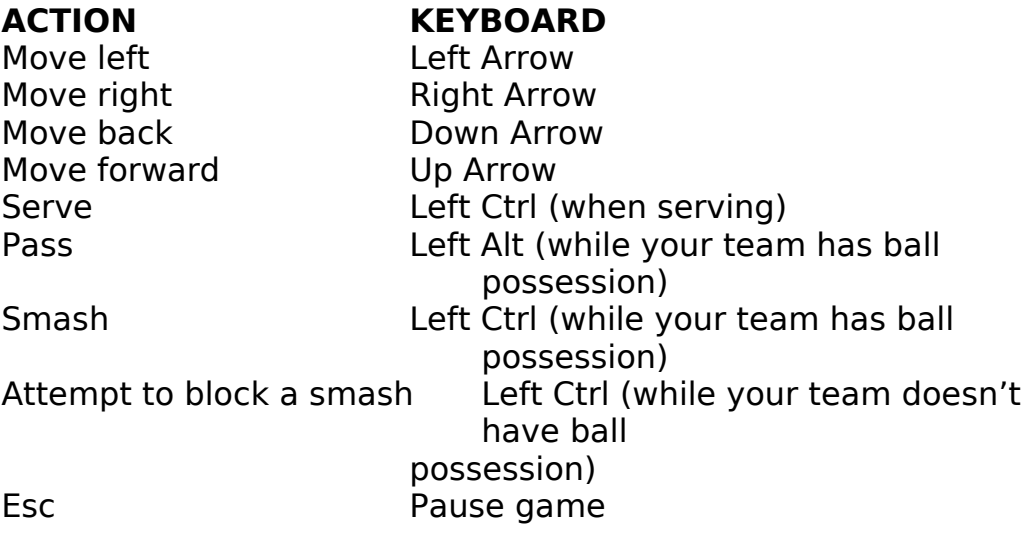

Please note that in the table above the default keys are described. These are easily changed to your preferred keys in the Options menu, under Customize Controls.

#### <span id="page-4-0"></span>**How to pass, smash and aim**

It will take a little time to master the skills needed to make the most impressive plays, so be patient and stick with it. Once you know them you'll be unbeatable! Here is a description about how to pass, smash and aim, just to get you started:

Passing and smashing is done in exactly the same way, you just use different keys/buttons to execute them. Like in real life a key factor in Beach Volleyball is reaction time. You must let your player have time to react. This means you have to press the pass or smash key as early as possible – the sooner you press the more likely the player is to be able to react in time and execute the move you require.

Simple example:

- 1. The opposing team serves
- 2. As soon as you know where the ball is headed press the pass button. This will give your character time to react, move, receive and pass the ball.

Advanced example:

- 1. The opposing team serves
- 2. As soon as you know where the ball is headed press the pass button. This will give your character time to react, move, receive and pass the ball.
- 3. Release the pass button and instead press a combination of the cursor keys depending on where you want to pass the ball. If you for instance press Left and Up arrow keys the pass will head for the left side of the pitch and close to the net. If you instead press Right and Down arrows the pass will head for the right side of the pitch and further from the net.

As a continuation to either of these two examples you can smash the ball by following the same pattern. Press the smash button as early as possible, then release and instead press the relevant arrow keys to place the smash where you want to.

The same way of aiming is applicable for the serve. Press the serve key and then the arrow keys where to place the serve.

This may sound a bit complicated, but after a few minutes you will have got the hang of it for usre, and you're probably already busy smashing and passing like crazy!

## <span id="page-5-0"></span>**Tips and Tricks**

In the midst of all the action it may sometimes be hard to keep track of everything. To assist you there are a couple of visual aids. One of

#### **Page 6 of 8**

them is the blue circle, which is surrounding the player you control. The other little visual help is a yellow circle, which shows which location the ball is heading for.

#### <span id="page-6-2"></span>**Venues**

These are the great locations available to visit in Beach Volleyball:

Rio Grande Do Norte, Brazil Santa Monica, USA Ibiza, Spain Cannes, France Wismar, Germany Rimini, Italy Sydney, Australia Osaka, Japan

### <span id="page-6-1"></span>**Teams**

There are 32 male and 32 female national teams available to choose in Beach Volleyball. Pick your favourite team and head for the beach!

## <span id="page-6-0"></span>**Troubleshooting**

This section should help solve some common issues that may occur during gameplay.

Q: My mouse does not operate within the game.

A: The game requires a Windows compatible mouse and driver. It would be advisable to re-install the mouse using the Microsoft drivers supplied with the Windows operating system or contact the mouse manufacturer for compatible Windows drivers.

Q. How do I check all my DirectX drivers are certified?

A. You can check for a successful set up by doing the following:

Under the Start menu select "Run.." and type DXDIAG and press Enter.

The screen displayed has multiple tabs along the top. All of the drivers are listed separately and you will find a Notes window field along the bottom Within the Notes field, any problems encountered will be listed. If one or more of the items are listed as uncertified, this could be causing the problem.

Most manufacturers of video and sound cards are releasing updated drivers to meet the DirectX standard. Contact the manufacturer of any component that is not supported and ask them about obtaining drivers that support DirectX.

Q: Beach Volleyball runs slowly and jerky on my machine.

A: Make sure that your PC meets the minimum requirements for this game (as above). To increase the speed of the game you can speed up the action by reducing the graphical detail in the game. This can be done in the "options" section of the game.

## <span id="page-7-0"></span>**Other issues**

If you are having a major difficulty with the game:

- 1. Please make sure you have tried the following:
	- Restarting your PC
	- Closing as many other applications as possible
	- Waiting for hard disk activity to stop
	- Ensure that you have all of the latest drivers
	- Ensure that all of your DirectX drivers are certified
	- Uninstall and reinstall the game.

2. Please make sure you have thoroughly read the Troubleshooting section above.